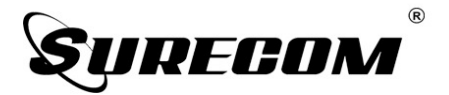

# **SA-250**

Антенный анализатор с цветным дисплеем 132-173 / 200-260 / 400-519

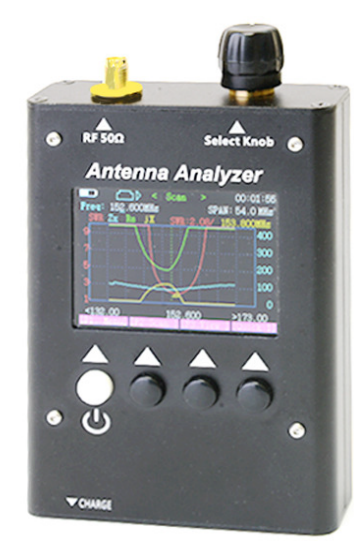

# РУКОВОДСТВО ПОЛЬЗОВАТЕЛЯ

## **Техническое обслуживание**

Ваш антенный анализатор SA-250 представляет собой сложное устройство и требует острожного обращения. Следуя описанным ниже указаниям вы сможете обеспечить длительную работу прибора.

■Не пытайтесь вскрывать устройство. Небрежное обращение с прибором может привести к его повреждению.

■При использовании регулируемого источника питания, обратите внимание на напряжение питания, оно должно быть 5в, иначе это может привести к повреждению устройства.

■Не храните антенный анализатор под прямыми солнечными лучами или в теплых местах. Высокая температура может привести к сокращению срока службы электронного устройства и вызвать деформацию или оплавление пластмассовых деталей.

■Не храните антенный анализатор пыльных или загрязненных помещениях.

■Антенный анализатор всегда должен быть сухим. Вода или влага будет разъедать электронные схемы.

■Если окажется, что антенный анализатор источает специфический запах или из него идет дым, немедленно отключите его питание и выньте батарею или зарядное устройство из антенного анализатора, а затем свяжитесь с продавцом.

# **Работа с антенным анализатором**

### **Подключение антенны**

Вставьте основание антенны в разъем SMA и вращайте антенну по часовой стрелке, пока не убедитесь, что антенна зафиксирована. Вращая за основание антенну против часовой стрелки, вы отсоедините антенну, затем вытащите из SMA разъема. При использовании антенны с другим разъемом используйте переходник, (Пожалуйста, будьте осторожны при использовании переходника для подключения антенны, так как можно повредить разъем SMA).

# **Основные характеристики:**

■Яркий и четкий LCD дисплей 2,2".

■Прочный алюминиевый корпус, сильная устойчивость к помехам.

■Очень компактный и удобный для использования в полевых условиях. ■Встроенный аккумулятор.

■Полный контроль диапазона (не нужно выбирать диапазон). ■Легкая настройка, имеет четыре кнопки управления с удобным интерфейсом меню.

■Индикатор заряда батареи и функция автоматического отключения. ■Встроенный таймер показывает длительность работы прибора.

■Высокая эффективность, низкое энергопотребление, длительное время работы.

■Охватывает больший диапазон частот.

■Одна кнопка запускает режим сканирование (V1, V2, U) или 3 полосы на весь экран.

■Автоматический маркер выделяет наилучший уровень КСВ.

# Комплектность

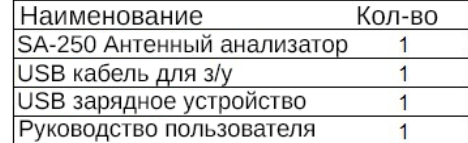

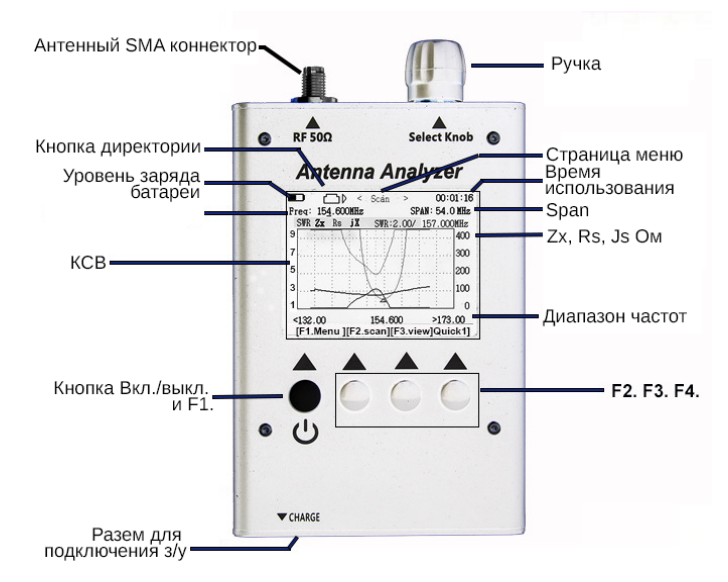

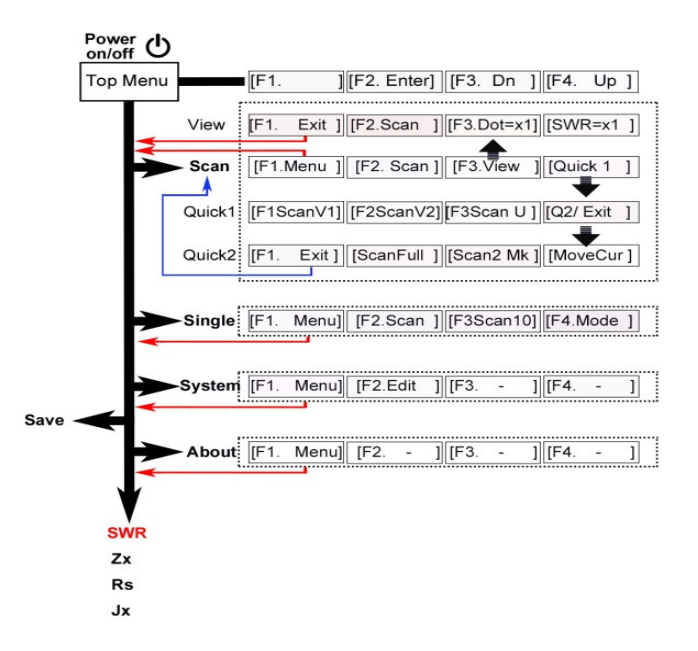

#### Управление энергопотреблением

Источник питания: Встроенный аккумулятор 3.7 В, 900 мАч.

Контроллер заряда: интеллектуальное зарядное устройство, с индикатором состояния напряжения.

Экран отображения напряжения: на экране DVM, а также значок состояния аккумуляторной батареи.

Источник для зарядки: любой порт USB, анализатор работает от Micro-USB Энергосбережение: таймер Автоматического выключения, автоматический контроль запуска/остановки.

#### Интерфейс

РЧ разъем: SMA-мама, (опционально PL-259, N-разъем нужен переходник) Разъем для зарядки аккумулятора: Micro-USB

Экран: Яркий и четкий LCD дисплей 2,2 дюйма

Функциональные клавиши: 4 кнопки, с указателями меню на экране Настройки: поворотная ручка настройки

Вес и габариты

Корпус: Алюминиевый металлический Размер: 7 см x12см х 2,5 см

Вес: 0,172 кг

## **1.0 Включение и выключение питания**

Для включения, нажмите и удерживайте нажатой белую кнопку до тех пор, пока точка не исчезнет в левом верхнем углу. Вверху на экране появится меню.

Существует 2 способа отключения питания:

а) На странице меню "Top Menu" нажмите и удерживайте белую кнопку [F1] 5 секунд. б) На странице меню "Top Menu", выберите с помощью поворотной ручки "Power Off" и нажмите [F2 Enter].

1.1 Выбор функции

Вы можете выбрать функцию вращая ручку выбора функции, а затем нажмите [F2Enter]. (Смотрите рис.1)

#### **2.0 Пример измерения антенны (Режим сканирования):**

На странице меню "Top Menu": с помощью ручки переключитесь на "Scan", нажмите кнопку [F2 Scan], чтобы начать измерение частоты, вы переключитесь на экран сканирования (режим сканирования).

Нажмите кнопку [F.2 scan] для запуска операции сканирования. Во время сканирования,

для того, чтобы обеспечить точность измерений, сканирование будет останавливаться на каждой частоте в течение некоторого времени. Один цикл сканирования займет около 1-2 секунд.

 После того, как сканирование будет выполнено, анализатор переключится на экран режима "Present" (отображение результата) У вас на экране появятся результаты сканирования: Отобразится кривая КСВ (по умолчанию настойки указывают только кривую КСВ, кривая Zx, кривая Rs, кривая JX отключена) Вы можете включить другую кривую на экране: На странице меню "Top Menu,

с помощью ручки выберите "Zx", нажмите [F2 Enter].

Другая кривая будет отключена, когда питание выключено, если включить в будущем хотите, поворотный регулятор на "Сохранить", нажмите [F2 Enter], чтобы сохранить настройки.

#### 2.1 Перемещение курсора:

просмотр сканированной частоты в каждой точке на кривой при каждой проверке конкретных параметров результатов измерений.

Нажмите кнопку [F3.View ] для включения режима просмотра.

Вращайте ручку настройки, указатель в виде белого треугольника на кривой будет перемещаться.

На экране будет отображаться шкала. Нажатие кнопки изменит масштаб. У вас есть 3 варианта масштаба на выбор: [Dot = x1, ][Dot = x10], [Dot = x25].

Полная шкала КСВ будет отображаться на экране. Нажмите кнопку для изменения отображения графического участка КСВ. У вас есть 3 варианта отображения на выбор:  $[SWR = x2]$ ,  $[SWR = 0.5 x]$ ,  $[SWR = x1]$ .

### 2.2 Первый вариант быстрого сканирования:

Быстрый просмотр точек сканирования частоты на кривой при каждом сканировании Нажмите кнопку [Quick 1], чтобы запустить режим Quick 1.У вас есть 3 варианта режима сканирования на выбор:

- 1) Нажмите кнопку [F1 Scan V1], чтобы запустить сканирование от 132 до 174 МГц
- 2) Нажмите кнопку [F2 Scan V2], чтобы запустить сканирование от 200 до 260 МГц
- 3) Нажмите кнопку [F3 Scan U], чтобы запустить сканирование от 400 до 519 МГц

#### 2.3 Второй вариант быстрого сканирования:

Быстрый просмотр всего диапазона частот на кривой при каждом нажатии кнопки сканирования [Q2] будет включаться режим сканирования Quick 2.

Нажмите кнопку [ScanFull] для запуска режима сканирования 3 BAND (132-174,200-260,400- 519МГц).

После этого, как у вас будет 2 варианта режима сканирования на выбор. Нажмите кнопку [Scan2 Mk] для считывания наилучших параметров на кривой КСВ с помощью желтого треугольного указателя. (режим Span 108МГц) Нажмите кнопку [MoveCur ], желтый треугольный указатель переместится в правую

сторону.Нажмите еще раз - переместиться в левую сторону.

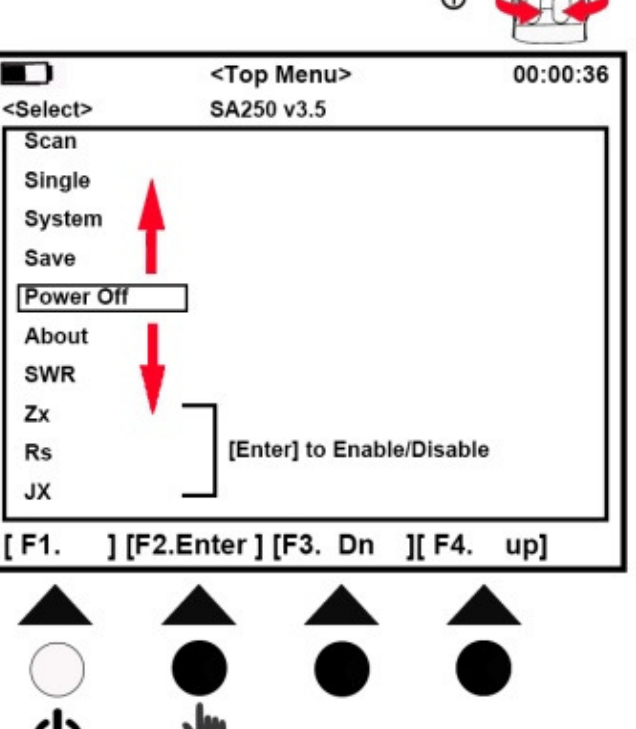

Р.1 Выбор функции

## **3.0 Пример измерения антенны (в режиме реального времени):**

На странице меню "Top Menu": с помощью ручки перейдите на "Single", нажмите кнопку "F2" - кнопка режима измерения частоты, введите single- (в режиме реального времени).

а. С помощью вращения ручки введите центральную частоту, откроется специальная ссылка с описанием режима сканирования "SCAN" .

б. нажмите кнопку "F2", чтобы начать сканирование: Данный режим позволяет выполнить единовременное измерение импенданса, базовые параметры частоты будут отображаться на экране, а также формы графика и числа. Сканирование в режиме реального времени не остановится, пока вы не нажмете кнопку F2 Scan или с помощью ручки введете центральную частоту.

В этом режиме, он может быть использован в качестве генератора сигналов, смотрите выходную ПЧ.

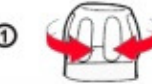